# Guide to Accessing Student Accommodation Letters

- 1. Log in to Accommodate with your FSC credentials.
- 2. Home screen will have any Announcements for you to review.
- 3. Accommodation Letters on the Left navigation will be the main place you'll go to review Semester Accommodation Letters.

# Log-in Screen

https://farmingdale-accommodate.symplicity.com/

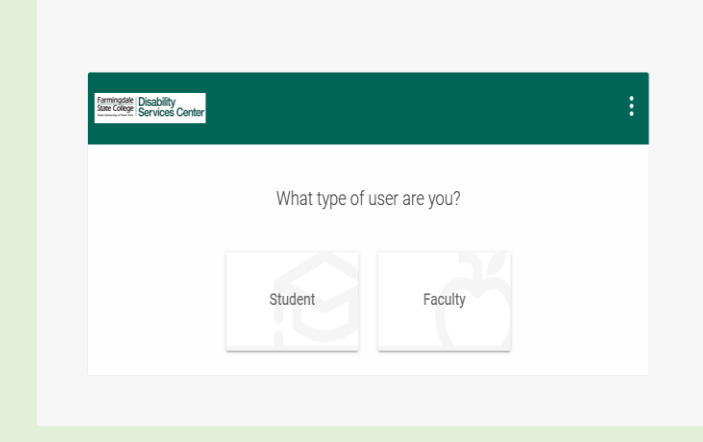

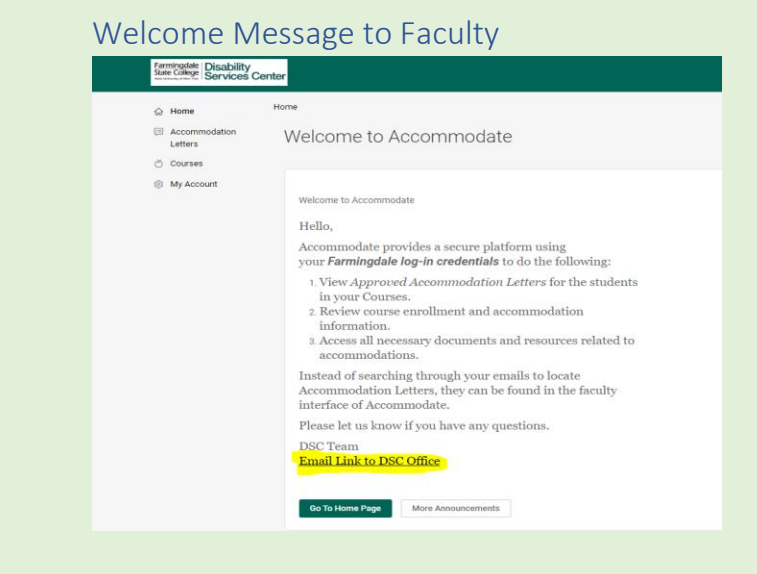

# Accommodation Letters Tab

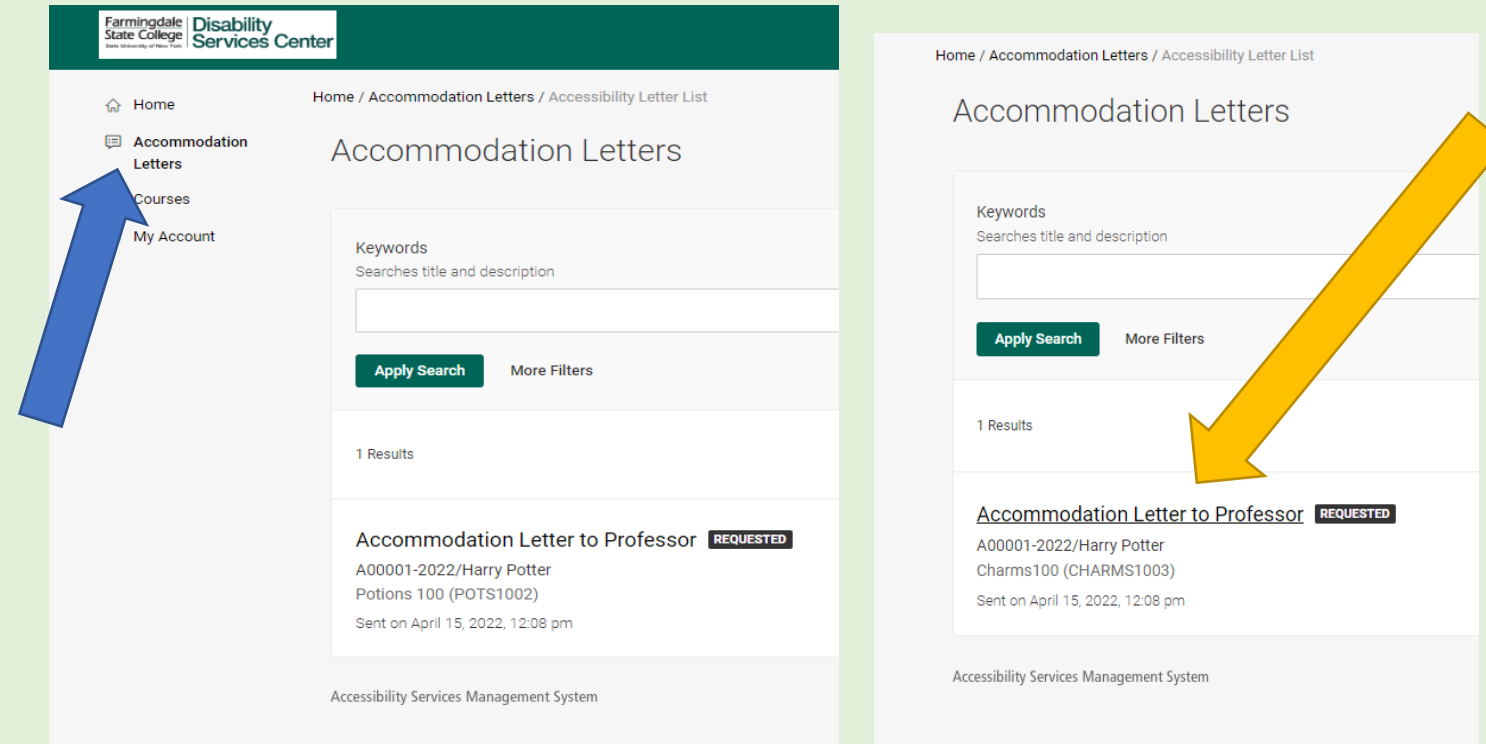

You can filter the Accommodation Letters by Semester, Course, Date or Keywords. Select the **More Filters** option.

# **Accommodation Letters**

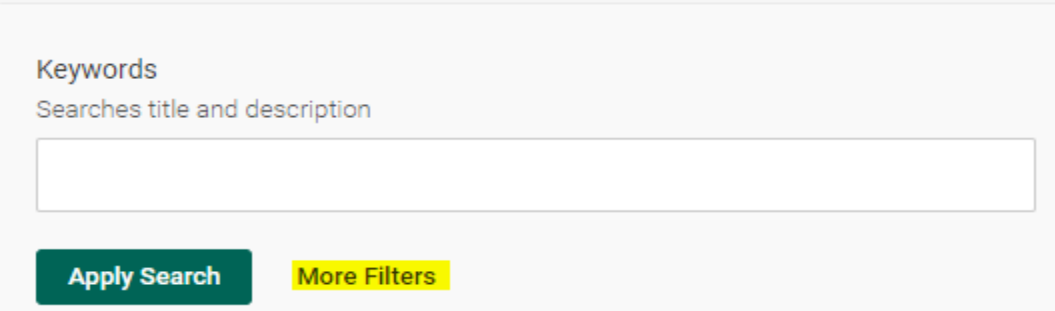

For Semester Filter, complete the field and **Apply Search**.

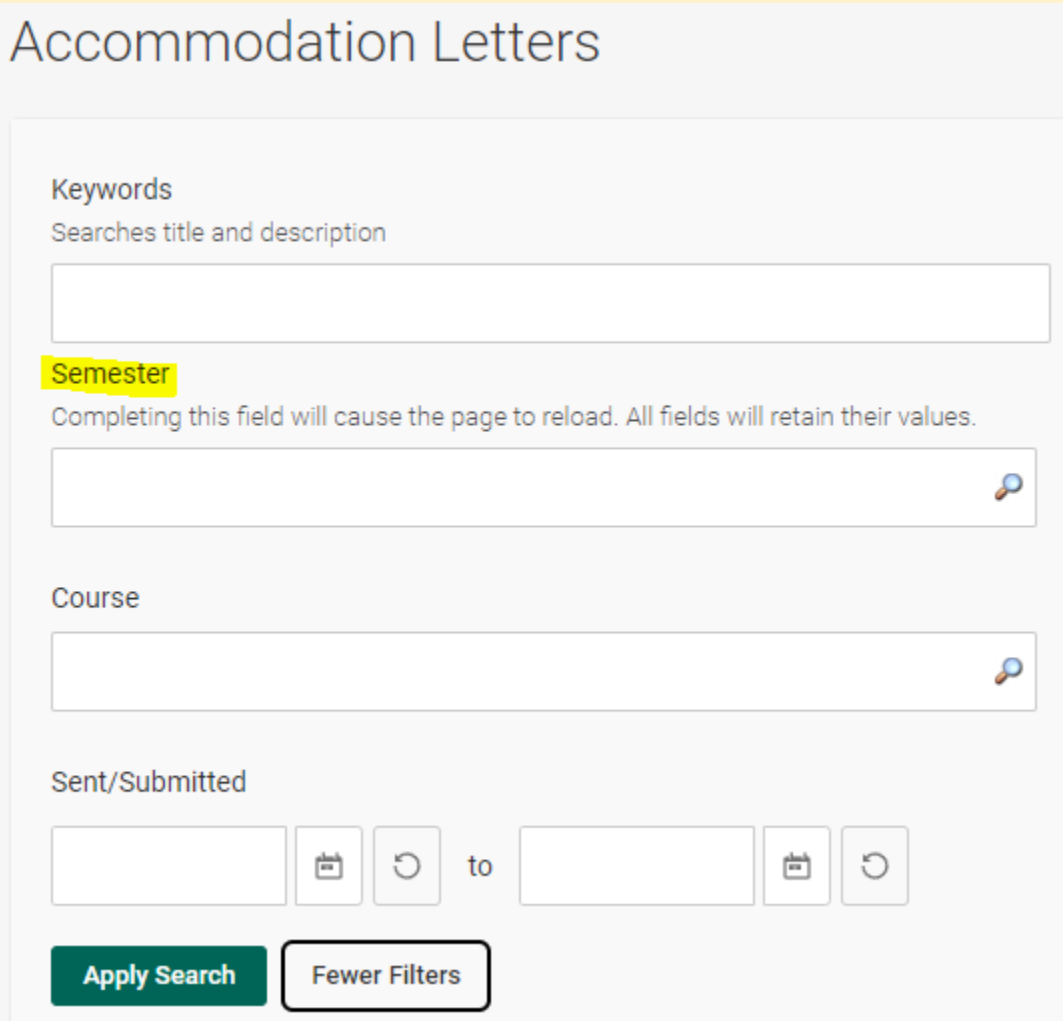

On the main portion of the page, you will see a list of letters for each student in your course that has Approved Accommodations for that semester. Hover over the letter you wish to review and click.

#### Sample Student Accommodation Letter

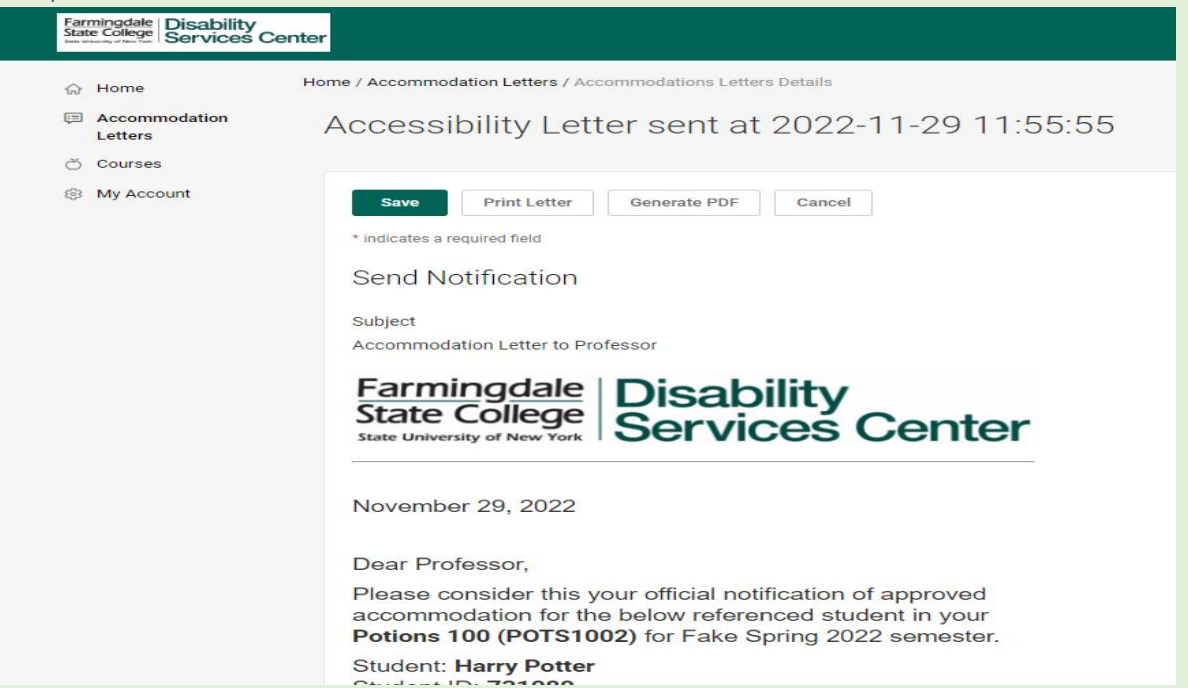

### Confirming Receipt of Letter (Optional)

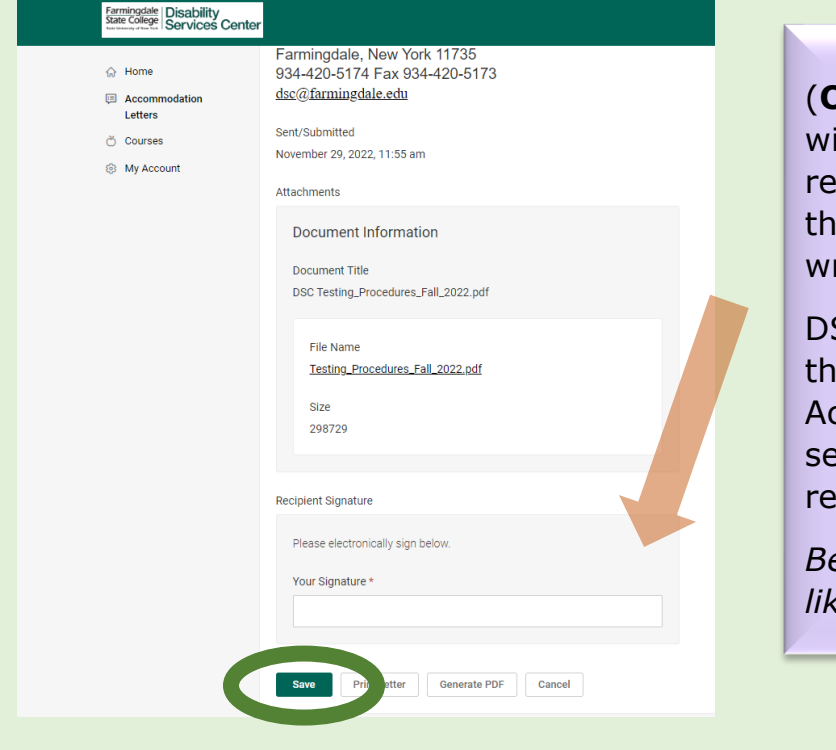

**OPTIONAL**) Many professors ill email us a confirmation of ceipt. Now, you can easily open e letter and initial the bottom or rite your full name and **SAVE**.

SC will receive a notification that e Student's Approved ccommodation Letter for the emester has been received and viewed.

*Below is a look at what it will look like on our end.*

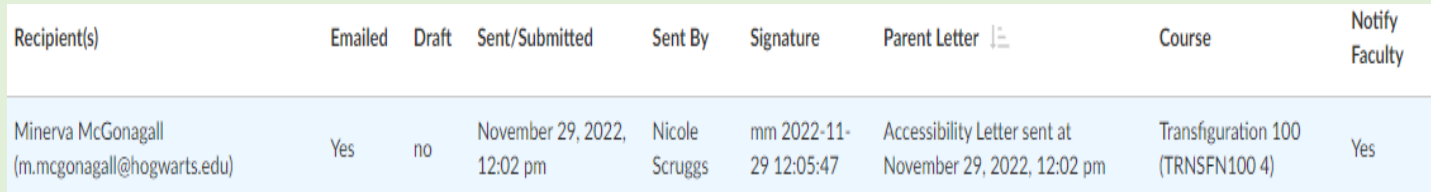